# **VISUAL BASIC 5**

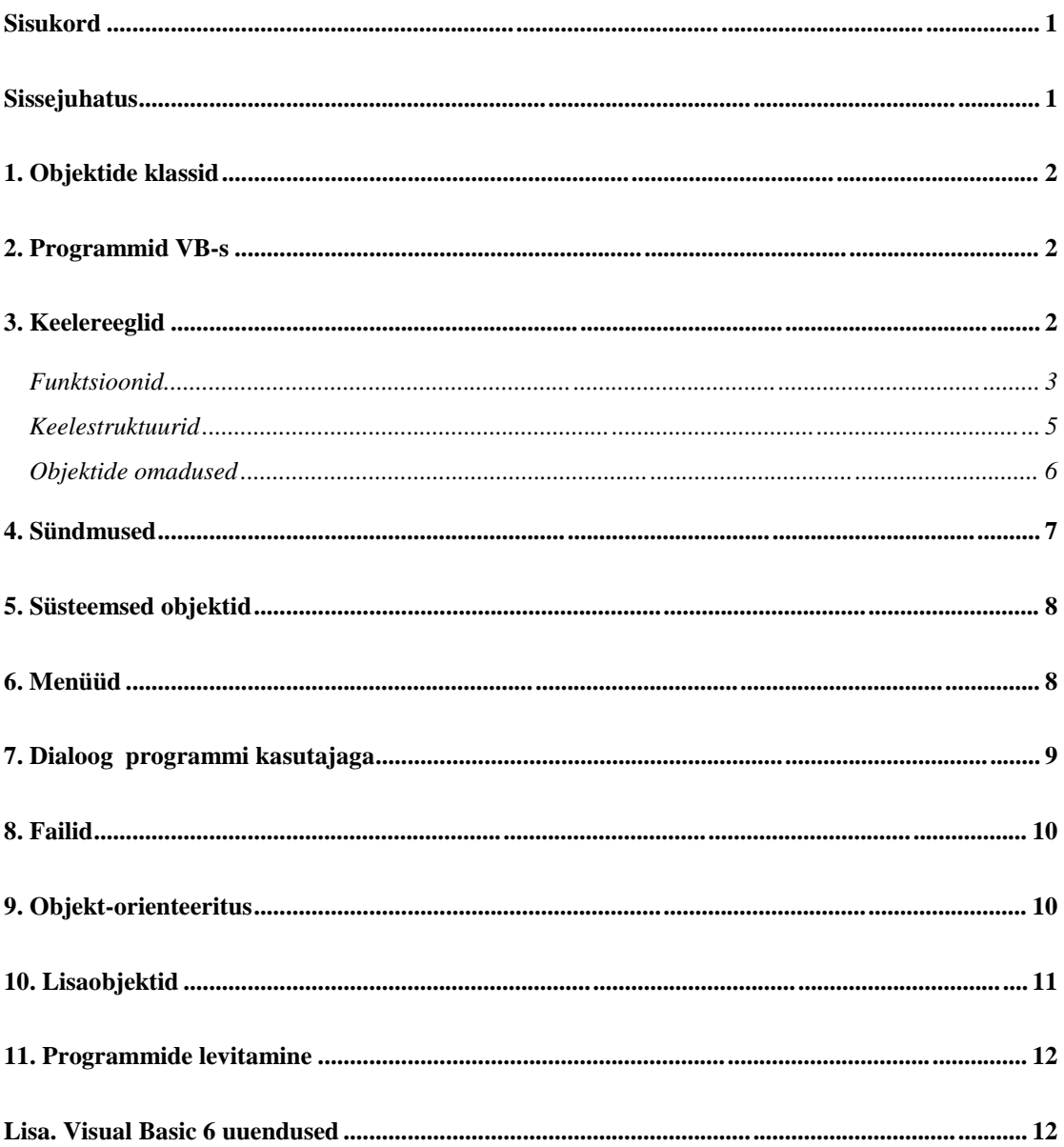

# **Sissejuhatus**

BASIC = Beginners All-purpose Symbolic Instruction Code

- kasutajaliidese kujundamine<br>- objektide omaduste määramine

- programmiteksti kirjutamine

Programmeerija töökeskkond Visual Basicus

Aknad:

projektiaken (Project) vormiaken (Form)

objektiklasside aken (Toolbox) omaduste aken (Properties) koodiaken (Code)

Objekt/Objektide klass

omadused meetodid sündmused

Sündmusprogrammeerimine (event-driven programming) objekt - tegevus - sündmus

## **1. Objektide klassid**

Vorm - form - Form1- kujundusaken Pilt - picture box - Picture1 - kujutis ja/või teised objektid Tekst - label - Label1 - kuvatav tekst Andmeväli - text box - Text1 - muudetav andmeväli Raam - frame - Frame1 - objektide gruppeerimine Nupp - command button - Button1 - tegevuste käivitamine Lüliti - check box - Check1 - loogikamuutuja väärtus Raadionupud - option button - Option1 - alternatiivsed valikud Kombovalik - combo box - Combo1 - kombinatsioon valikuloendist ja andmeväljast Valikuloend - list box - List1 - väärtuse valik loendist Horisontaalne kerimisriba - horizontal scroll bar - HScroll1 Vertikaalne kerimisriba - vertical scroll bar - Vscroll1 Stopper - timer - Timer1 - aja mõõtmine (nähtamatu objekt) Kettaseade - drive list box - Drive1 - kettaseadme valimine Sisukord - directory list box - Dir1 - sisukorra valimine Faililoend - file list box - File1 - faili valimine Kujund - shape - Shape1 - ristkülikud, ringid Joon - line - Line1 Pilt - image - Image1 - nupuna käituv pilt Andmebaas - data -Data1  $OLE - OLE - OLE1$ 

# **2. Programmid VB-s**

vormimoodul (Form Module) koodimoodul (Standard Module) klassimoodul (Class Module)

deklaratsioonid alamprogrammid/funktsioonid sündmusprogrammid (seotud objektiga) üldkasutatavad objektide klassi omadusprogrammid (Property)

#### **3. Keelereeglid**

Üldiselt: rida - lause koolon (:) lausete eraldaja tühik+allkriips (\_) lause jätkaja Kommentaarid peale apostroofi (') Nimed kuni 255/40 märki (tähed, numbrid), pole võtmesõna Muutujate deklareerimine Dim/Private/Public [Static] nimi [As andmetüüp] Deklareerimine kohustuslik – Option Explicit Muutujate skoop – alamprogrammi tase, mooduli tase , globaalne (Public (Global))

Stringi pikkus - Dim nimi As String\*pikkus Konstandid Const nimi [As andmetüüp]=väärtus &O – kaheksandsüsteem &H – 16-nd süsteem #kuupäev kellaaeg#

#### Andmetüübid (VarType - andmetüübi küsimine) vaikimisi Variant

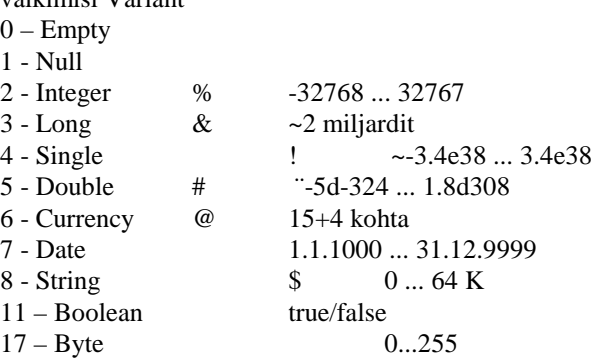

#### Massiivid

Dim, Static, Public massiivi rajad - LBound, Ubound Alaraja - Option Base Dim nimi (alaraja To ülaraja) Dünaamilised massiivid - ReDim, ReDim Preserve ReDim Preserve a(Ubound(a)+1)

#### Struktuurid

Variant-tüüpi massiiv Type nimi struktuurielemendid End Type

#### Alamprogrammid

Private/Public [Static] Sub nimi(argumendid) – End Sub Sündmusprogrammi nimi - objekt\_sündmus Väljakutsumine – nimi argumendid Call nimi(argumendid)

## Funktsioonid

nimi(argumendid) [As tüüp] Väljakutsumine – avaldis, nimi, Call Argumendid – ByRef (vaikimisi), ByVal valikulised – Optional, valikuliselt väärtustatavad massiivid – ParamArray nimelised – nimi:=väärtus

# **Funktsioonid**

Teisendusfunktsioonid

CBool, CByte CDate (CVDate) CInt, CLng, CSng, CDbl CStr, Format CVar, CDec Asc, Chr Hex, Oct

## Tüübifunktsioonid

VarType IsNumeric, IsDate, IsEmpty, IsNull IsArray, IsObject IsError, IsMissing

# Ajafunktsioonid

Now, Date, Time Day, Year, Month, Hour, Minute, Second Weekday DateAdd, DateDiff DateSerial, DateValue

Stringifunktsioonid

Len Mid, Left, Right Trim, LTrim, RTrim LCase, UCase

Matemaatikafunktsioonid

Abs, Sqr, Int, Fix, Exp, Log Rnd trigonomeetria

# Finantsfunktsioonid

FV, Pmt, Rate SLN, SYD, DDB

Massiiv

Array LBound, UBound

Failifunktsioonid

EOF,LOF, FileLen, FileDateTime CurDir Input, Seek

Värvid

RGB, QBColor

Dialoog

InputBox, MsgBox

# **Keelestruktuurid**

Valikud

- \* If tingimus Then tegevus
- \* If tingimus Then

 tegevus(ed) End If \* If tingimus1 Then tegevus(ed)1 ElseIf tingimus2 Then ...

End If

Select Case avaldis Case väärtus1 tegevus(ed)1 Case väärtus2 ...

End Select

#### Kordused

Do While tingimus Do korduv tegevus korduv tegevus Loop **Loop** While tingimus

Do Until tingimus Do

 korduv tegevus korduv tegevus Loop Loop Until tingimus

For muutuja=algväärtus To lõppväärtus Step samm korduv tegevus Next muutuja

For Each muutuja In hulk/massiiv

## Väljumine

Exit : Exit For, Exit Do, Exit Sub, Exit Function Suunamine - GoTo Mooduli lõpp – End

# **Objektid**

Objekti nimi [nurksulgudes] Objekti omadus - objekt.omadus Vaikimisi omadus kombovalikul, valikuloendil - Text Lülitil - Value Faili loendil - FileName jne Teise vormi objekt - vorm!objekt.omadus

Dim /Private/Public [Static] viitmuutuja As [New] objektitüüp New - uue vormi loomine Objektitüübid: üldised: As Form - suvaline vorm As Control - suvaline objekt määratletud: As vorminimi - teatud vorm As TextBox, As CommandButton jne Vormi automaatne deklareerimine. Dim Form1 As New Form1 Viitade massiiv: Dim nimi(rajad) As Control Viidatava objekti tüübi määramine: If TypeOf muutuja Is objektitüüp Then ... viitmuutuja väärtustamine: Set viitmuutuja=[New] objekt/ vorm Nothing

Objekt Me

Objektide võrdlemine: If viitmuutuja1 Is viitmuutuja2 If Not (viitmuutuja1 Is viitmuutuja2) If muutuja Is Nothing Vormide hulk: Forms Forms.Count, Forms(i) Objektide hulk: Controls vorm.Controls.Count, vorm.Controls(i)

#### **Objektide omadused**

Nimi - Name

Omaduste grupid (Properties/Categorized)

Välimus (Appearence) värvid - ForeColor, BackColor, FillColor, BorderColor Palette/System raam – BorderStyle, BorderWidth pilt – Picture, Palette, AutoSize lisaefektid – Appearence(3D) , FillStyle, FontTransparent kuvatav tekst – Caption, HideSelection alamtüüp – Style, Shape

#### Käitumine – Behavior

nähtav – Visible aktiivne – Enabled kuvamine - AutoRedraw, ClipControls, DrawMode, DrawStyle, DrawWidth MultiLine, RightToLeft redigeerimine – MaxLenght, Locked hiirega teisaldamine - MousePointer, DragMode, DragIcon tabulatsioon – TabStop, TabIndex järjestus – Sorted kerimisribad - ScrollBars OLE - OleDropMode

# Andmeallikas – Data

DataSource, DataField

Andmevahetus - DDE LinkMode, LinkTopic, LinkItem, LinkTimeout

#### Kirjastiil – Font

stiili määramine – dialoogiaken Font: FontName, FontSize + lisaefektid

## Loend – List

loendielemendi tekstid – List loendielemendi väärtused -ListData

# Muud omadused – Misc

väärtus - Value lipik – Tag indeks – Index hiir – MouseIcon, MousePointer abiinfo – ToolTipYext, HelpContextID tekst – Text, PasswordChar, WordWrap valik – MultiSelect

failide valik – Pattern, Hidden, ReadOnly, System intervall – Interval kerimine – Min, Max, SmallChange, LargeChange

# Asukoht – Position

objekti asukoht - Top, Left objekti mõõtmed - Width, Height koordinaadid – X1, Y1, X2, Y2 (joonel)

Mõõtskaala – Scale mõõtühiku valik – ScaleMode (twip/pixel/mm ...)

# **4. Sündmused**

Tüüpsündmused:

Form\_Load Picture1\_Click Label1\_Click Text1\_Change Frame1\_DragDrop Command1\_Click Check1\_Click Option1\_Click Combo1\_Change List1\_Click Hscroll1/Vscroll1\_Change Timer1\_Timer Drive1\_Change Dir1\_Change File1\_Click Image1\_Click Data1\_Validate OLE1\_Updated

#### Fookusega seotud:

GotFocus, LostFocus

#### Hiiresündmused:

madalama taseme sündmused: MouseDown, MouseUp, MouseMove Hiirenupp Button (integer): M-R-L: Vasak=1, Parem=2, Keskmine=4, nende kombinatsioonid Lisaklahv Shift(integer) - Alt-Ctrl-Shift: Shift=1, Ctrl=2, Alt=4, nende kombinatsioonid näiteks: If Shift And 2 ... ' Ctrl X, Y (single) - hiirekursori koordinaadid antud objekti suhtes kõrgema taseme sündmused: Click, DblClick

#### Klahvisündmused:

KeyDown, KeyUp KeyCode – klahvi kood KeyPress KeyAscii – klahvi ASCII kood Asc, Chr funktsioonid

Nihutamine/teisaldamine:

DragOver, DragDrop teisaldatav objekt - source, sihtkoht –target Source.TypeOf - teisaldatava objekti tüüp olek – state: 0 – Enter, 1 – Leave, 2 - Over Meetod Drag, parameeter 0=tühistamine, 1=start, 2=stopp Meetod Move X,Y

#### **5. Süsteemsed objektid**

#### Debug

meetodid: Print, Assert (tingimuslik peatamine)

#### Screen

omadused: ActiveForm, ActiveControl, FontCount, Fonts, Height, Width, MouseIcon, MousePointer, TwipsPerPixelX/Y

## Print

omadused: värvid, fondid, lehekülje määrangud, printeri määrangud meetodid: graafilised meetodid, PaintPicture, NewPage, EndDoc, KillDoc

## App

programmi omadused

## CommonDialog

meetodid: ShowOpen, ShowSave, ShowColor, ShowFont, ShowPrinter, ShowHelp

## Clipboard

meetodid: GetText, SetText, GetData, SetData, GetFormat, Clear

Sisu kopeerimine sõltuvalt andmetest:

#### Sub m\_paste\_Click()

 If TypeOf Screen.ActiveControl is TextBox Then Screen.ActiveControl.SelText=Clipboard.GetText() ElseIf TypeOf Screen.ActiveControl is PictureBox Then Screen.ActiveControl.Picture=Clipboard.GetData() Else ... End Sub

## **6. Menüüd**

Tools-Menu Editor võtmesõna (Caption) - joon, &täht nimi (Name) indeks (Index) kiirklahv (Shortcut) abiinfo (HelpContextID) lüliti (Checked - True|False) valitav (Enabled - T|F) nähtav (Visible - T|F) tase (nooled)

Pop-up (hüpik)-menüü kirjaldamisel Visible=False PopupMenu nimi [paigutus] Menüü aktiveerimine parema hiireklahviga:

Sub Form\_Mouseup(Button as Integer) If Button=2 Then PopupMenu nimi End If End Sub

# DÜNAAMILISED MENÜÜD

Menüü elementide massiiv (Omadus Index) Uue menüüelemendi lisamine – Load vorm.menüüelement(indeks) kustutamine Unload vorm.menüüelement(indeks)

#### SÜNDMUSTELE REAGEERIMINE

funktsioon DoEvents

#### DÜNAAMILISED OBJEKTID

Objektide massiiv Load, Unload

# **7. Dialoog programmi kasutajaga**

## Funktsioon InputBox

väärtus – sisestus (tekstina) parameetrid – küsimus[,akna nimi, vaikimisi väärtus, asukoht, abiinfo] nupud – OK, Cancel

# Funktsioon MsgBox

väärtus – vajutatud nupu kood parameetrid – tekst [,nupud, akna nimi, abiinfo] nupud – vbMsgBoxStyle: vbOKOnly, vbCritical, vbAbortRetryIgnore, ... ikooni valik vaikimisi nupp - OK

Süsteemsed dialoogid – CommonDialog

Dialoogiakna loomine Uus vorm (project – Add Form) BorderStyle=1 või 3 ControlBox=False MaxButton, MinButton=False vorm.Show vbModal omadused Default (klahv Enter), Cancel (klahv Esc)

# **8. Failid**

Jadafail (Sequential) – tekstifail Otsepöördusfail (Random) fikseeritud pikkusega kirje Type ... End Type Kahendfail (Binary) As Byte

Faili number FreeFile

#### Faili avamine

```
Open failinimi For Input | Output | Append | Random | Binary As #n
```
Len=kirjepikkus

# Faili sulgemine

Close #n

# Failist lugemine

Input

Input #n, andmed

#### Line Input Get

Get #n, kirjenumber, kirje

## Faili lõpp – EOF

Do While Not EOF(n)

#### Faili kirjutamine

Print #n, andmed Write #n, andmed - eraldajad Put #n, kirjenumber, kirje

# Faili pikkus – LOF

Objekt Data

#### Seos andmebaasiga

#### Omadused:

Connect – andmebaasisüsteem (vaikimisi Access) DatabaseName – andmebaasi nimi RecordSource – tabeli nimi EOFAction – tegevus faili lõpus

# Andmeid esitavad objektid (Data-Bound)

#### Omadused:

DataSource – Data-objekti nimi DataField – andmeelemendi nimi

## **9. Objekt-orienteeritus**

Kapseldamine (Encapsulation) Private/Public/Friend Property Pärimine (Inheritance) omaduste/meetodite lisamine baasklassi ühe klassi objekt teises klassis abstraktne klass klassi liides (interface) omadused, meetodid Implements abstraktne klass Private Property Get+Let abstraktne\_omadus Private Sub abstraktne\_meetod

## Polümorfism

samanimelised meetodid programmi valik sõltuvalt objekti tüübist objekti tüübi määramine

varajane/hiline seostamine - early/late binding

# **10. Lisaobjektid**

File – New Project – VB Professional Edition Controls Project - Components Failid laiendiga ocx

Dialoogiaknad CommonDialog Standardobjektide täiendused Kerimisribade analoogid (Min-Max-Value): Slider

UpDown ProgressBar Täiendatud sisestusväljad: RichTextBox MaskEdBox Mask

Andmebaasiga seotud objektid Andmebaasi objekt Data – DataBaseName, RecordSource DBList DBCombo RowSource, ListField DBGrid DataSource

# Tabel

MSFlexGrid Rows/Cols Row/Col/Text

# Graafika

MSChart chartType RowCount/ColumnCount Row/Column Data

# Andmevaated

TreeView – objektide Node hulk ListView – ListItems ImageList - ListImage

Töökeskkonnaga seotud objektid SSTab Tabs – lehekülgede arv TabStrip StatusBar Objektide Panel hulk Toolbar

Objektide Button hulk

# Süsteemiinfo

SysInfo

Kommunikatsioon Inet, Winsock, MSComm, MAPISession, MAPIMessages, MMControl, PictureClip

# **11. Programmide levitamine**

Lähtetekst (projekt, failid) Kompileeritud programm Make projekt.EXE Installeeritav programm Setup

# **Lisa. Visual Basic 6 uuendused**

Andmebaasid ADO – ActiveX Data Object Internet DHTML IIS – Interneti rakendused Objektitüübid  $DB \rightarrow Data$ ADODC DataBindings Aeg/kalender – MonthView, DTPicker Ikoonimenüü - CoolBar Kerimisriba – FlatScrollBar Hierarhilised tabelid – MSHFlexGrip Ikoonikombo Keeleuuendused Funktsioonide parameetrid Stringi-, ajafunktsioonid